## **Adding Effects**

Children's individual solutions to creating the script may vary but trial and error and experimentation with ideas should be encouraged. It is good practice to save the coding file regularly. Children could also be directed to use 'Save As' in order to save different versions of their code, making it easier to return to a previous version in the event of errors.

There are three layers of sample effects added to the code in this lesson. Higher ability children may explore further and decide to add further effects of their own. The sample suggestions are (i) adding commentary, (ii) adding sounds, (iii) animating a sprite.

when **C** clicked when **Contact** clicked  $\mathbf x$  $\hat{\mathbf{x}}$ ÷ also bounces the Beetle This section ensures the switch backdrop to backdrop1 = forever back. Alternatively, to first level backdrop is make the game more always displayed when difficult, this could be the game is started and point in direction 90 touching color then replaced with a Go To the Beetle is reset to the Block that sends the starting position.  $-220$  y: O) until done go to  $x$ play sound Meow  $\sim$ Sprite back to the beginning. move (-10) steps when  $uparrow \bullet$  key pressed  $\overline{\mathbf{x}}$ This section controls the point in direction 0  $\pmb{\times}$ movement of the Beetle with the arrow keys. To when **C** clicked This section plays a make the Sprite move move (10) steps sound and displays a faster or slower, change message when the the variable number of forever green exit is reached. steps. The backdrop is touching color then switched to the next level play sound  $\alpha$  aoing  $\blacktriangleright$ until done when down arrow  $\bullet$  key pressed Well Done! You did it! Next Level for 2 seconds sav point in direction (180) switch backdrop to next backdrop move 10 steps go to x:  $-220$  $\pmb{0}$ move 410 steps ٠

The adapted code with additional effects could look like this:

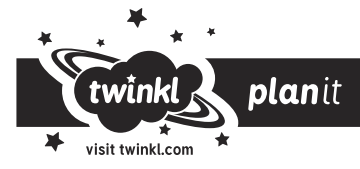